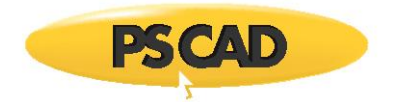

## **Providing your PSCAD Licensing Dialog Box (V4)**

Your licensing dialog box for PSCAD V4 (v4.2) may be provided as follows:

Launch PSCAD, and ensure that it is licensed. The title bar will indicate if it is licensed:

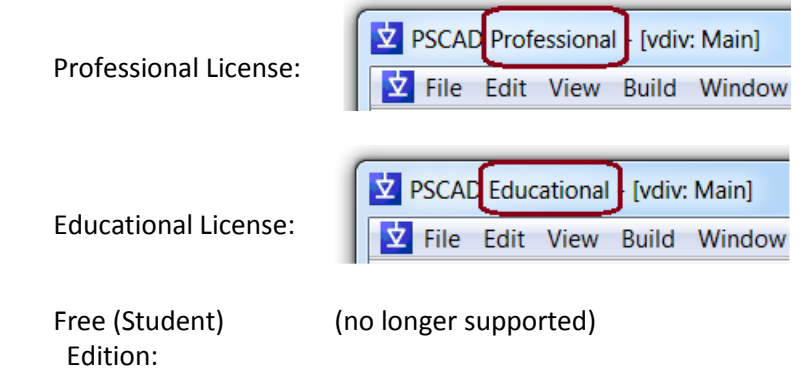

Open the "About PSCAD" dialog box (select "About PSCAD" from the "Help" menu):

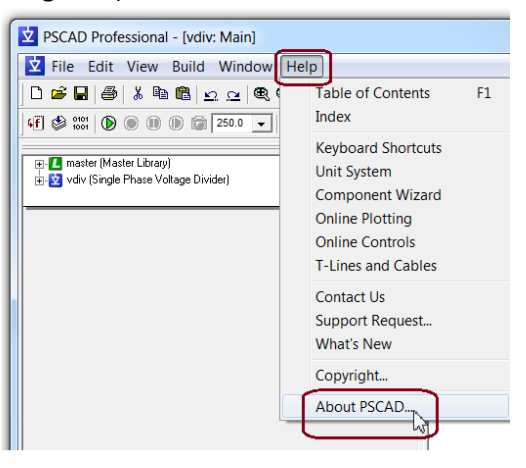

 When the licensing dialog box displays, take a screenshot (press the <Alt> and <Print Screen> buttons simultaneously), and send the screenshot to us at [support@pscad.com](mailto:support@pscad.com)

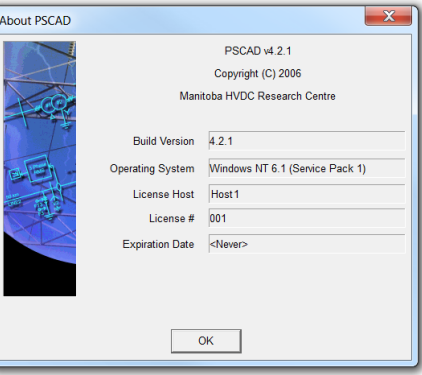

Copyright © 2018 Manitoba Hydro International Ltd. All Rights Reserved.